# OpenNebula.org

## **OpenNebula 4.10 Release Notes**

*Release 4.10.2*

**OpenNebula Project**

January 16, 2015

#### CONTENTS

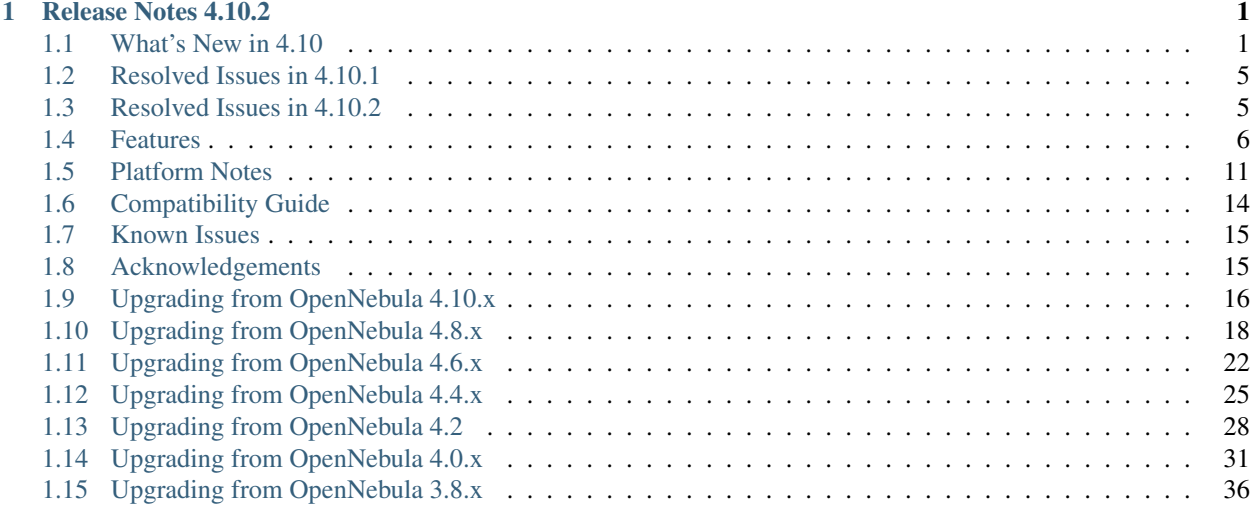

#### **CHAPTER**

## **RELEASE NOTES 4.10.2**

## <span id="page-4-1"></span><span id="page-4-0"></span>**1.1 What's New in 4.10**

OpenNebula 4.10 (Fox Fur) ships with several improvements in different subsystems and components. But, more importantly, it features a little revolution in shape of vCenter support.

This is the first OpenNebula release that allows to automatically import an existing infrastructure, since the new vCenter drivers allow to import Clusters and Virtual Machines from a vCenter installation, significantly smoothing the set up curve. The concept of the vCenter drivers is akin to the hybrid cloud approach in the sense that OpenNebula will delegate a number of aspects to vCenter, instead of pursuing the management of almost every aspect as it traditionally does with the three supported hypervisors: XEN, KVM and VMware ESX. OpenNebula will use pre defined Virtual Machine Templates existing in the vCenter set up to launch Virtual Machines, very much like it does in its hybrid drivers to access Amazon EC2, IBM SoftLayer and Microsoft Azure, although offering extra features like for instance VNC support and more lifecycle actions.

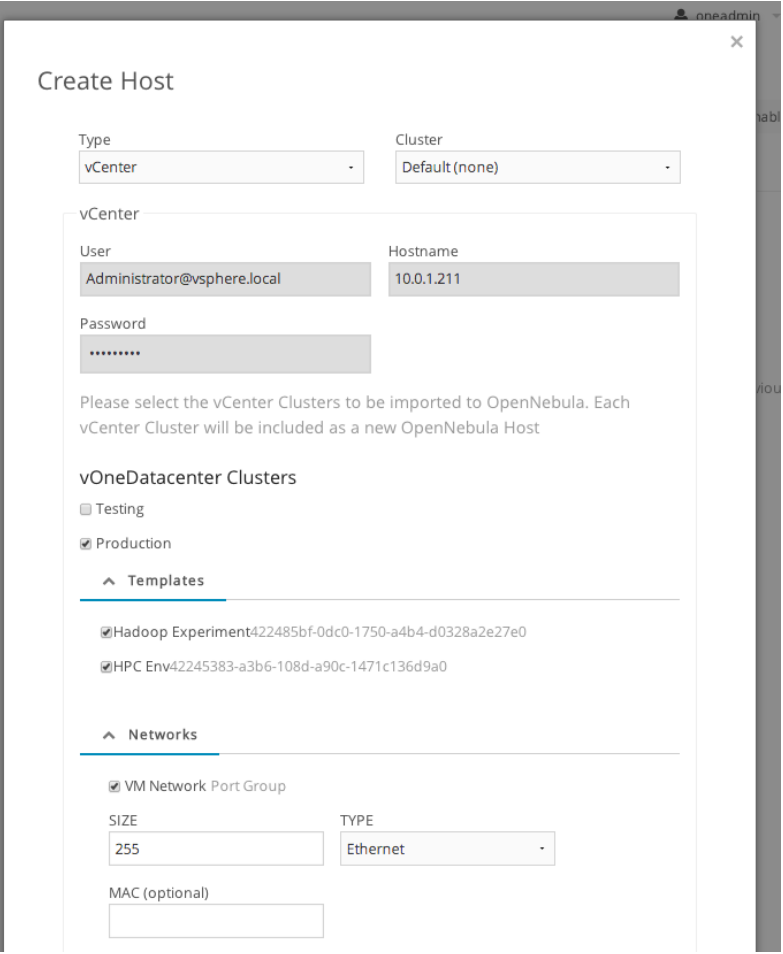

A refinement has been performed in the OpenNebula networking system, extended in the previous release in order to allow a flexible management of IP leases, decoupling the host-hypervisor configuration attributes (e.g. BRIDGE, PHYDEV or VLAN\_ID) with the IP/L3 configuration attributes. In this refinement, end users are allowed to update their VNET reservations and also the address range of their reservations, so they can introduce attributes to be passed along their VMs through contextualization, customizing their VMs network settings in this manner.

We are aware that in production environments, access to professional, efficient support is a must, and this is why we have introduced an *integrated tab in Sunstone to access OpenNebula Systems (the company behind OpenNebula, formerly C12G) professional support*. In this way, support tickets management can be performed through Sunstone, avoiding disruption of work and enhancing productivity.

Finally, several improvements are scattered across every other OpenNebula component: improvements in the hybrid drivers, including better Sunstone support, improved auth mechanisms (login token functionality), a solution for the spurious Poweroff state, and many other bugfixes that stabilized features introduced in Lemon Slice.

As usual OpenNebula releases are named after a Nebula. The [Fox Fur Nebula \(IC 3568\)](http://en.wikipedia.org/wiki/Fox_Fur_Nebula) is located in Monoceros and included in the NGC 2264 Region.

Want to take OpenNebula 4.10 for a test drive? Use one of the [SandBoxes](http://opennebula.org/tryout/) to try out OpenNebula in no time, or proceed to the *Quick Start guides*.

In the following list you can check the highlights of OpenNebula 4.10. [\(a detailed list of changes can be found here\)](http://dev.opennebula.org/projects/opennebula/issues?query_id=59):

## **1.1.1 OpenNebula Core**

• Login token functionality, a requested security update was made to OpenNebula implementing *login token* functionality to password based logins. Storing passwords in the .one\_auth file is less than ideal from a security standpoint. This is especially true with ldap/AD when that password may be used across the company for email and other password protected services.

Virtual Network improvements include:

- Leases and reservation visibility now is subject to *ACL filters*.
- Improvements in the CLI and vnet updates, with a easier to use onevnet command, displaying more information about leases. Moeover, users being able to now update their own leases and reservations.
- Different BRIDGE according to vnet driver, allows for a more heterogenous network support, mixing clusters with different *network bridge names*.

Several improvements in the Virtual Machine lifecycle and operations:

- Clean state recreate operation, now it doesn't take into account previous states so a clean start is guaranteed using onevm delete –recreate.
- VM Disaster Recovery without resubmit of harddisk images, this avoids losing volatile disks on host crash for instance (provided there is shared storage between the virtualization hosts). See the *HA guide* for more details.

#### **1.1.2 OpenNebula Drivers :: Virtualization**

• vCenter support *that allows to automatically import an existing infrastructure*

#### **1.1.3 OpenNebula Drivers :: Authorization**

• Group support for ldap/AD auth driver, it is now possible to automatically input new *ldap/AD users into predefined OpenNebula groups*.

#### **1.1.4 OpenNebula Drivers :: Storage**

As usual, storage drivers were improved for the different supported backends:

• Better Ceph support, *ceph drivers* now come with the ability to set CEPH\_USER attribute.

#### **1.1.5 Sunstone**

Sunstone, the portal to your OpenNebula cloud, has been improved with usablity features and, more importantly, vCenter support as well as smoothering the hybrid support for external public provider like Amaon EC2, Microsoft Azure and IBM SoftLayer:

• vCenter support, integrating the *vCenter infrastructure automatic import tool*, and awareness of the presence of ESX hosts behind vCenter.

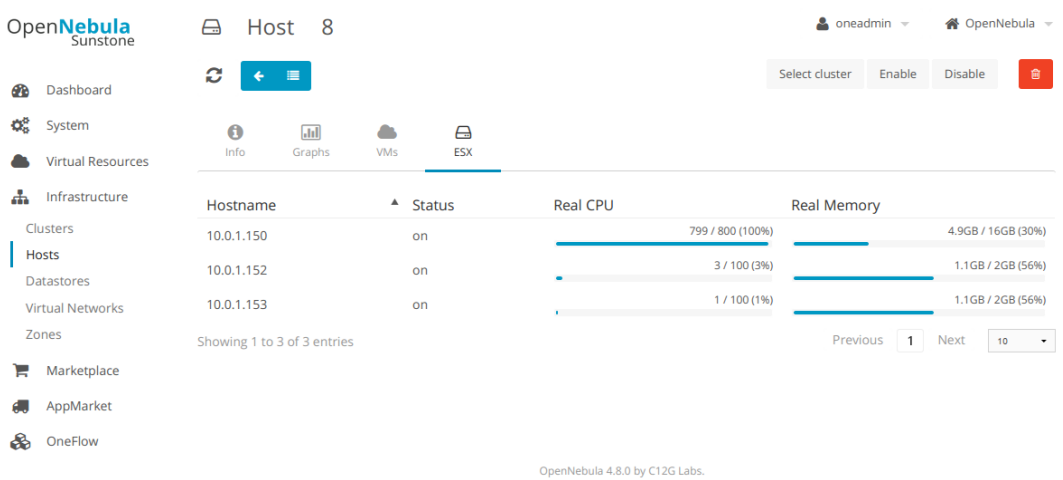

- More resilient image upload, now with the possiblity of resuming a broken *image upload*.
- Ability to build templates with several hybrid representations, allowing for multiple PUBLIC\_CLOUD definitions in the same template for *hybrid clouds*.
- Better hybrid support: now the VM update template dialog in Sunstone takes *hybrid* templates into account, as well as support for hybrid drivers at the time of adding hybrid hosts to the OpenNebula infrastructure:

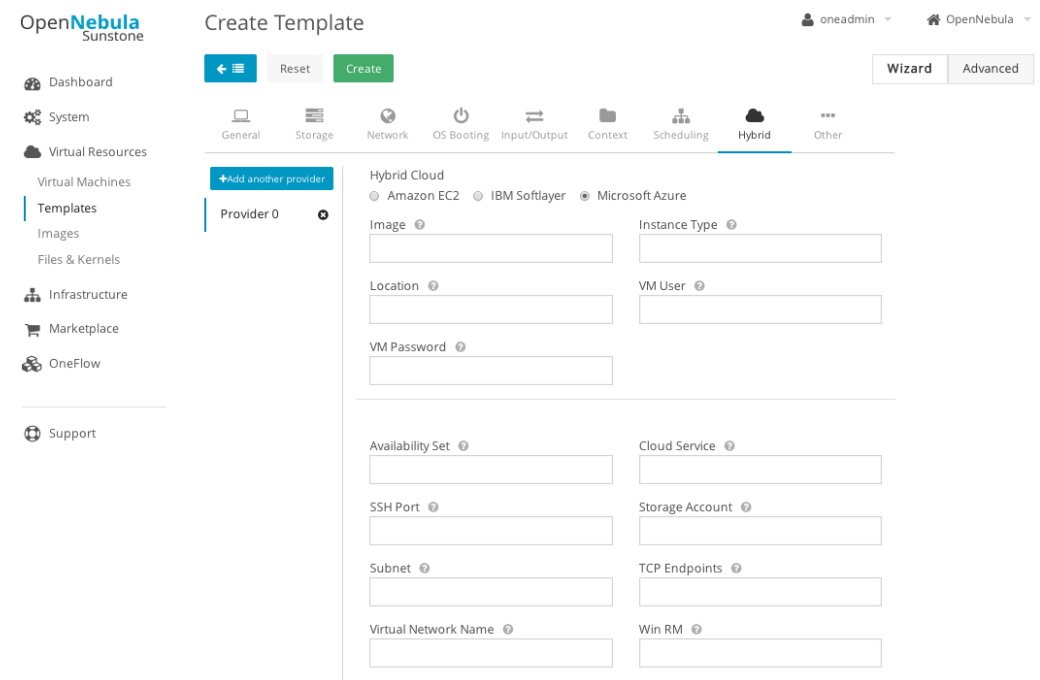

- Updated JavaScript libraries, to ensure the latest security and display fixes.
- Proffesional Support from within Sunstone is now possible thanks to the newly introduced *Zendesk integration*.

#### **1.1.6 OneFlow**

• Improved service template wizard, now allowing for RAW template editing, previously only available through the *command line interface*.

#### **1.1.7 Contextualization**

• Better placement for context CDROM, avoiding clashes with user added CDROM drivers. More information about context *here*.

#### **1.1.8 Command Line Interface**

• Improve SSL support, allow client to disable SSL peer certificate verification as well as to provide a certification location through config or environment variable.

## <span id="page-8-0"></span>**1.2 Resolved Issues in 4.10.1**

- [Issues in OpenNebula 4.10.1](http://dev.opennebula.org/projects/opennebula/issues?query_id=60)
- Several improvements related to the vCenter integration:
	- [Encrypt password of VCenter hosts in templates](http://dev.opennebula.org/issues/3331)
	- [Search for templates recursively in vCenter Folders](http://dev.opennebula.org/issues/3327)
	- [Context for vCenter VMs](http://dev.opennebula.org/issues/3305)

## <span id="page-8-1"></span>**1.3 Resolved Issues in 4.10.2**

- A complete list of solved issues for 4.10.2 [can be found in the project tracker](http://dev.opennebula.org/projects/opennebula/issues?query_id=62)
- A XML parser vulnerability affecting the XML-RPC server has been addressed in this version.
- Apart from the bug fixes listed above, 4.10.2 includes several improvements:
	- Sunstone [Show/Hide accounting tables](http://dev.opennebula.org/issues/3422)
	- Sunstone [Easily add SSH keys to a user](http://dev.opennebula.org/issues/2761)
	- Sunstone [Default quotas are shown for a user when there are no used resources](http://dev.opennebula.org/issues/2501)
	- **vCenter** [Import vCenter Networks](http://dev.opennebula.org/issues/3306)
	- vCenter [Attach/Detach NIC operations for vCenter](http://dev.opennebula.org/issues/3307)
	- vCenter [Specific vCenter cloud view](http://dev.opennebula.org/issues/3412)
	- **vCenter** [Context support for vCenter in context packages](http://dev.opennebula.org/issues/3366)
	- **vCenter** [Reacquire VM Templates from existing vCenter hosts](http://dev.opennebula.org/issues/3330)
	- vCenter [Import VM Templates with logo and description](http://dev.opennebula.org/issues/3356)

## <span id="page-9-0"></span>**1.4 Features**

This section describes the **detailed features and functionality of OpenNebula** for the management of private clouds and datacenter virtualization(\*). It includes links to the different parts of the documentation and the web site that provide extended information about each feature. We also provide a summarized table of [key features.](http://opennebula.org/about/key-features/)

## **1.4.1 Powerful User Security Management**

- Secure and efficient *Users and Groups Subsystem* for authentication and authorization of requests with complete functionality for [user management:](http://docs.opennebula.org/doc/4.10/cli/oneuser.1.html) create, delete, show...
- *Pluggable authentication and authorization* based on *passwords*, *ssh rsa keypairs*, *X509 certificates*, *LDAP* or *Active Directory*
- Special authentication mechanisms for *SunStone (OpenNebula GUI)* and the *Cloud Services (EC2)*
- *Login token* functionality to password based logins
- Authorization framework with *fine-grained ACLs* that allows multiple-role support for different types of users and administrators, delegated control to authorized users, secure isolated multi-tenant environments, and easy resource (VM template, VM image, VM instance, virtual network and host) sharing

## **1.4.2 Advanced Multi-tenancy with Group Management**

- Administrators can *groups users* into organizations that can represent different projects, division...
- Each group have *configurable access to shared resources* so enabling a multi-tenant environment with multiple groups sharing the same infrastructure
- Configuration of special *users that are restricted to public cloud APIs* (EC2)
- Complete functionality for management of [groups:](http://docs.opennebula.org/doc/4.10/cli/onegroup.1.html) create, delete, show...
- Multiple group support, with the ability to define [primary and secondary groups.](http://opennebula.org/manage_users#primary_and_secondary_groups)

## **1.4.3 On-demand Provision of Virtual Data Centers**

- A VDC is a fully-isolated virtual infrastructure environment where a Group of users, optionally under the control of the VDC admin, can create and manage compute and storage capacity.
- User Groups can be assigned one or more resource providers. Resource providers are defined as a cluster of servers, virtual networs, datastores and public clouds for cloud bursting in an OpenNebula zone. Read more in the *Users and Groups Management Guide*.
- A special administration group can be defined to manage specific aspects of the group like user management or appliances definition. Read more in the *Managing Users and Groups* guide.
- Sunstone views for new groups can be dynamically defined without the need of modifying the Sunstone configuration files. More information in the *Sunstone Views* guide.
- Groups can now be tagged with custom attributes. Read more in the *Managing Users and Groups* guide.

## **1.4.4 Advanced Control and Monitoring of Virtual Infrastructure**

- *Image Repository Subsystem* with catalog and complete functionality for [VM image management:](http://docs.opennebula.org/doc/4.10/cli/oneimage.1.html) list, publish, unpublish, show, enable, disable, register, update, saveas, delete, clone...
- *Template Repository Subsystem* with catalog and complete functionality for [VM template management:](http://docs.opennebula.org/doc/4.10/cli/onetemplate.1.html) add, delete, list, duplicate...
- *Full control of VM instance life-cycle* and complete functionality for [VM instance management:](http://docs.opennebula.org/doc/4.10/cli/onevm.1.html) submit, deploy, migrate, livemigrate, reschedule, stop, save, resume, cancel, shutdown, restart, reboot, delete, monitor, list, power-on, power-off,...
- Advanced functionality for VM dynamic management like *system and disk snapshotting*, *capacity resizing*, or *NIC hotplugging*
- *Programmable VM operations*, so allowing users to schedule actions
- Volume hotplugging to easily hot plug a volatile disk created on-the-fly or an existing image from a Datastore to a running VM
- *Advanced network virtualization capabilities* with traffic isolation, address reservation, flexible defintion of address ranges to accommodate any address distribution, definition of generic attributes to define multi-tier services consisting of groups of inter-connected VMs, and complete functionality for [virtual network management](http://docs.opennebula.org/doc/4.10/cli/onevnet.1.html) to interconnect VM instances: create, delete, monitor, list...
- *IPv6 support* with definition site and global unicast addresses
- Configurable *system accounting statistics* to visualize and report resource usage data, to allow their integration with chargeback and billing platforms, or to guarantee fair share of resources among users
- Tagging of users, VM images and virtual networks with arbitrary metadata that can be later used by other components
- *User defined VM tags* to simplify VM management and to store application specific data
- *Plain files datastore* to store kernels, ramdisks and files to be used in context. The whole set of OpenNebula features applies, e.g. ACLs, ownership...

## **1.4.5 Complete Virtual Machine Configuration**

- Complete *definition of VM attributes and requirements*
- VM attributes can be provided by the user when the template is instantiated
- Support for automatic configuration of VMs with advanced *contextualization mechanisms*
- *Cloud-init* support
- *Hook Manager* to trigger administration scripts upon VM state change
- Wide range of guest operating system including Microsoft Windows and Linux
- *Flexible network defintion*
- *Configuration of firewall for VMs* to specify a set of black/white TCP/UDP ports

#### **1.4.6 Advanced Control and Monitoring of Physical Infrastructure**

- *Configurable to deploy public, private and hybrid clouds*
- *Host Management Subsystem* with complete functionality for management of [physical hosts:](http://docs.opennebula.org/doc/4.10/cli/onehost.1.html) create, delete, enable, disable, monitor, list...
- Dynamic creation of *clusters* as a logical set of physical resources, namely: hosts, networks and data stores, within each zone
- Highly scalable and extensible built-in *monitoring subsystem*

## **1.4.7 Broad Commodity and Enterprise Platform Support**

- Hypervisor agnostic *Virtualization Subsystem* with broad hypervisor support (*Xen*, *KVM* and *VMware*), centralized management of environments with multiple hypervisors, and support for multiple hypervisors within the same physical box
- *vCenter* support with *automatic import tool of existing VMware resources*, and awareness of the presence of ESX hosts behind vCenter
- *Storage Subsystem* with support for multiple data stores to balance I/O operations between storage servers, or to define different SLA policies (e.g. backup) and performance features for different VM types or users
- *Storage Subsystem* supporting any backend configuration with different datastore types: *file system datastore*, to store disk images in a file form and with image transferring using ssh or shared file systems (NFS, GlusterFS, Lustre...), *LVM* to store disk images in a block device form, *Ceph* for distributed block device including RBD format 2, and *VMware datastore* specialized for the VMware hypervisor that handle the vmdk format and with support for VMFS
- Flexible *Network Subsystem* with integration with *Ebtable*, *Open vSwitch* and *802.1Q tagging*
- *Virtual Router* fully integrated with OpenNebula to provide basic L3 services like NATting, DHCP, DNS...

#### **1.4.8 Distributed Resource Optimization**

- Powerful and flexible *requirement/rank matchmaker scheduler* providing automatic initial VM placement for the definition of workload and resource-aware allocation policies such as packing, striping, load-aware, affinityaware...
- *Advanced requirement expressions* with cluster attributes for VM placement, affinity policies, any host attribute for scheduling expressions, and scheduler feedback through VM tags
- Powerful and flexible *requirement/rank matchmaker scheduler* for storage load balancing to distribute efficiently the I/O of the VMs across different disks, LUNs or several storage backends
- *Resource quota management* to allocate, track and limit computing, storage and networking resource utilization
- Support for *cgroups* on KVM to enforce VM CPU usage as described in the VM Template

## **1.4.9 Centralized Management of Multiple Zones**

- Federation of multiple OpenNebula zones for scalability, isolation or multiple-site support
- Users can seamlessly provision virtual machines from multiple zones with an integrated interface both in Sunstone and CLI.
- A new tool set has been developed to upgrade, integrate new zones and import existing zones into an OpenNebula federation. Read more in the *Federation Configuration* guide.
- Integrated zone management in OpenNebula core. Read more about this in the *Data Center Federation* guide.
- Redesigned data model to minimize replication data across zones and to tolerate large latencies. Read more about this in the *Data Center Federation* guide.
- Complete functionality for management of [zones:](http://docs.opennebula.org/doc/4.10/cli/onezone.1.html) create, delete, show, list...

#### **1.4.10 High Availability**

- Persistent database backend with support for high availability configurations
- *Configurable behavior in the event of host, VM, or OpenNebula instance failure to provide an easy to use and cost-effective failover solution*
- Support for *high availability architectures*

#### **1.4.11 Community Virtual Appliance Marketplace**

- [Marketplace](http://marketplace.c12g.com) with an online catalog where individuals and organizations can quickly distribute and deploy virtual appliances ready-to-run on OpenNebula cloud environments
- *Marketplace is fully integrated with OpenNebula* so any user of an OpenNebula cloud can find and deploy virtual appliances in a single click through familiar tools like the SunStone GUI or the OpenNebula CLI
- Support for importing OVAs processed by the AppMarket Worker. Read more [here.](https://github.com/OpenNebula/addon-appmarket/blob/master/doc/usage.md#importing-an-appliance-from-sunstone)

#### **1.4.12 Management of Multi-tier Applications**

- *Automatic execution of multi-tiered applications* with complete [functionality for the management of groups of](http://docs.opennebula.org/doc/4.10/cli/oneflow.1.html) [virtual machines as a single entity:](http://docs.opennebula.org/doc/4.10/cli/oneflow.1.html) list, delete, scale up, scale down, shutdown... and the [management of Service](http://docs.opennebula.org/doc/4.8/cli/oneflow-template.1.html) [Templates:](http://docs.opennebula.org/doc/4.8/cli/oneflow-template.1.html) create, show, delete, instantiate...
- *Automatic deployment and undeployment of Virtual Machines* according to their dependencies in the Service Template
- Provide configurable services from a catalog and self-service portal
- Enable tight, efficient administrative control
- Complete integration with the OpenNebula's [User Security Management](http://opennebula.org/documentation:features#powerful_user_security_management) system
- Computing resources can be tracked and limited using OpenNebula's *Resource Quota Management*
- *Automatic scaling of multi-tiered applications* according to performance metrics and time schedule
- Dynamic information sharing where information can be passed across nodes in the service
- Network configuration can be defined for a service template
- OpenNebula Flow has been integrated in the Cloud and VDC Admin Sunstone views, so users can instantiate new services and monitor groups of Virtual Machines

## **1.4.13 Gain Insight into Cloud Applications**

- *OneGate allows Virtual Machine guests to push monitoring information to OpenNebula*
- With a security token the VMs can call back home and report guest and/or application status in a simple way, that can be easily queried through OpenNebula interfaces (Sunstone, CLI or API).
- Users and administrators can use it to gather metrics, detect problems in their applications, and trigger *OneFlow auto-scaling rules*

#### **1.4.14 Hybrid Cloud Computing and Cloud Bursting**

- *Extension of the local private infrastructure with resources from remote clouds*
- *Support for Amazon EC2* with most of the EC2 features like tags, security groups or VPC; and simultaneous access to multiple remote clouds
- Support to outsource Virtual Machines to *Microsoft Azure cloud provider*
- Support to outsource Virtual Machines to *IBM SoftLayer cloud provider*

#### **1.4.15 Standard Cloud Interfaces and Simple Provisioning Portal for Cloud Consumers**

- *Transform your local infrastructure into a public cloud by exposing REST-based interfaces*
- *AWS EC2 API service*, the de facto cloud API standard, with *compatibility with EC2 ecosystem tools* and *client tools*
- Support for simultaneously exposing multiple cloud APIs
- *Provisioning portal implemented as a user Cloud View of Sunstone* to allow non-IT end users to easily create, deploy and manage compute, storage and network resources
- VDCAdmin Sunstone view where VDC admins are able to create new users and manage the resources of the VDC.

#### **1.4.16 Rich Command Line and Web Interfaces for Cloud Administrators**

- *Unix-like Command Line Interface* to manage all resources: users, VM images, VM templates, VM instances, virtual networks, zones, VDCs, physical hosts, accounting, authentication, authorization...
- *Easy-to-use Sunstone Graphical Interface* providing usage graphics and statistics with cloudwatch-like functionality, VNC support, different system views for different roles, catalog access, multiple-zone management...
- *Sunstone is easily customizable* to define multiple cloud views for different user groups
- *Integrated tab in Sunstone* to access OpenNebula Systems (the company behind OpenNebula, formerly C12G) professional support

#### **1.4.17 Multiple Deployment Options**

- *Easy to install and update* with [packages for most common Linux distributions](http://opennebula.org/software:software)
- [Available in most popular Linux distributions](http://opennebula.org/software:software)
- *Optional building from source code*
- *System features a small footprint*, less than 10Mb
- *Detailed log files* with *syslog support* for the different components that maintain a record of significant changes

#### **1.4.18 Easy Extension and Integration**

- Modular and extensible architecture to fit into any existing datacenter
- Customizable drivers for the main subsystems to easily leverage existing IT infrastructure and system management products: *Virtualization*, *Storage*, *Monitoring*, *Network*, *Auth* and *Hybrid Cloud*
- New drivers can be easily written in any language
- Plugin support to easily extend SunStone Graphical Interface with additional tabs to better integrate Cloud and VM management with each site own operations and tools
- Easily customizable self-service portal for cloud consumers
- *Configuration and tuning parameters* to adjust behavior of the cloud management instance to the requirements of the environment and use cases
- [Fully open-source technology available under Apache license](http://dev.opennebula.org/projects/opennebula/repository)
- Powerful and extensible low-level cloud API in *Ruby* and *JAVA* and *XMLRPC API*
- [OpenNebula Add-on Catalog](http://opennebula.org/addons:addons) with components enhancing the functionality provided by OpenNebula

## **1.4.19 Reliability, Efficiency and Massive Scalability**

- [Automated testing process for functionality, scalability, performance, robustness and stability](http://opennebula.org/software:testing)
- [Technology matured through an active and engaged community](http://opennebula.org/community:community)
- Proven on large scale infrastructures consisting of tens of thousands of cores and VMs
- Highly scalable database back-end with support for *MySQL* and SQLite
- Virtualization drivers adjusted for maximum scalability
- Very efficient core developed in C++ language

(\*) *Because OpenNebula leverages the functionality exposed by the underlying platform services, its functionality and performance may be affected by the limitations imposed by those services.*

- *The list of features may change on the different platform configurations*
- *Not all platform configurations exhibit a similar performance and stability*
- *The features may change to offer users more features and integration with other virtualization and cloud components*
- *The features may change due to changes in the functionality provided by underlying virtualization services*

## <span id="page-14-0"></span>**1.5 Platform Notes**

This page will show you the specific considerations at the time of using an OpenNebula cloud, according to the different supported platforms.

This is the list of the individual platform components that have been through the complete [OpenNebula Quality As](http://opennebula.org/software:testing)[surance and Certification Process.](http://opennebula.org/software:testing)

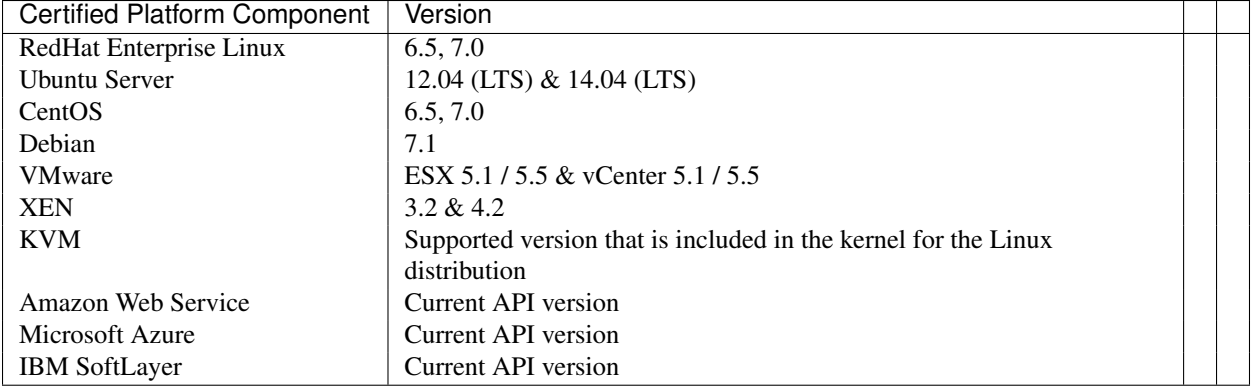

#### **1.5.1 All Front-Ends**

- xmlrpc tuning parameters (MAX\_CONN, MAX\_CONN\_BACKLOG, KEEPALIVE\_TIMEOUT, KEEPALIVE\_MAX\_CONN and TIMEOUT) are only available with packages distributed by us as they are compiled with a newer xmlrpc-c library.
- for cloud bursting, a newer nokogiri gem than the one packed by current distros is required. If you are planning to use cloud bursting, you need to install not open  $\geq$  1.4.4 prior to run install gems

# sudo gem install nokogiri -v 1.4.4

• also for cloud bursting, precisely for Microsoft Azure and IBM SoftLayer, those supported distros with ruby versions <= 1.9.3 (like Centos 6.x or Ubuntu 12.04) please update the ruby installation or use [rvm](https://rvm.io/) to run a newer  $(>= 1.9.3)$  version (remember to run install gems after the ruby upgrade is done to reinstall all gems)

#### **ESX 5.1 as VMware Node**

- to accomplish disk hotplugging and nic hotplugging (ignore the first bullet for the latter)
	- disks need to be attached through SCSI, so their images should have a DEV\_PREFIX="sd"
	- VM template that will permit SCSI disk attaches afterwards needs to have an explicitly defined SCSI controller:

```
\text{RAW}=[\text{TYPE} = \text{ "vmware",}DATA = "<devices><controller type='scsi' index='0' model='lsilogic'/></devices>"]
```
• to use SCSI disk based VMs, it is usually a good idea to explicitly declare the PCI bridges. This can be accomplished with the following added to the VM template:

```
FEATURES=[PCIBRIDGE="1"]
```
- to accomplish hot migration (through vMotion)
	- VM needs to have all network card model with model "E1000"

#### **CentOS 6.5 as KVM Node**

- to accomplish disk hotplugging:
	- disks need to be attached through SCSI, so their images should have a DEV\_PREFIX="sd"
	- VM template that will permit SCSI disk attaches afterwards needs to have an explicitly defined SCSI controller:

```
RAW=[TYPE = "kvm",DATA = "<devices><controller type='scsi' index='0' model='virtio-scsi'></controller></devices>"]
```
• due to libvirt version  $\epsilon = 0.10.2$ , there is a [bug in libvrit/qemu attac/detach nic functionality](https://bugzilla.redhat.com/show_bug.cgi?id=813748) that prevents the reuse of net IDs. This means that after a successful attach/detach NIC, a new attach will fail.

#### **Ubuntu 12.04 as KVM Node**

• due to libvirt version  $\epsilon = 0.10.2$ , there is a [bug in libvrit/qemu attac/detach nic functionality](https://bugzilla.redhat.com/show_bug.cgi?id=813748) that prevents the reuse of net IDs. This means that after a successful attach/detach NIC, a new attach will fail.

#### **Ubuntu 14.04 with Cloud Bursting**

The aws-sdk gem is needed for the hybrid model in OpenNebula to access Amazon EC2, but it is tricky to compile in Ubuntu 14.04. To install the dependency:

```
$ sudo gem install nokogiri --version 1.6.1 -- --use-system-libraries
$ sudo gem install aws-sdk
```
#### **1.5.2 CentOS 6.5 Usage Platform Notes**

Because home directory of oneadmin is located in /var, it violates SELinux default policy. So in ssh passwordless configuration you should disable SELinux by setting SELINUX=disabled in /etc/selinux/config.

#### **1.5.3 CentOS 7.0 Platform Notes**

This distribution lacks some packaged ruby libraries. This makes some components unusable until they are installed. In the frontend, just after package installation these command should be executed as root to install extra dependencies:

# /usr/share/one/install\_gems

The qemu-kvm package does not include support for RBD therefore it's not possible to use it in combination with Ceph.

#### **1.5.4 RedHat 6.5 & 7.0 Platform Notes**

In order to install ruby dependencies, the Server Optional channel needs to be enabled. Please refer to [RedHat docu](https://access.redhat.com/documentation/en-US/Red_Hat_Enterprise_Linux/)[mentation](https://access.redhat.com/documentation/en-US/Red_Hat_Enterprise_Linux/) to enable the channel.

Alternatively, use CentOS 6.5 or 7 repositories to install ruby dependencies.

#### **1.5.5 Debian Platform Notes**

#### **Debian Lenny as Xen 3 Node**

• The [xen packages on Debian Lenny seem to be broken, and they don't work with the tap:aio interface.](http://lists.alioth.debian.org/pipermail/pkg-xen-devel/2009-June/003.04.html) A workaround for this problem is the following:

```
# ln -s /usr/lib/xen-3.2-1/bin/tapdisk /usr/sbin
# echo xenblktap >> /etc/modules
# reboot
```
#### **1.5.6 Ubuntu 12.04 Platform Notes**

- Limited startup scripts  $\rightarrow$  only for OpenNebula service
- Ubuntu12.04 presents libvirt 0.9.8. We recommend updating (manually, there are no packages) to 0.10.2 to use the AttachNic and DetachNic functionality.

#### **1.5.7 Ubuntu 14.04 Platform Notes**

• Limited startup scripts  $\rightarrow$  only for OpenNebula service

#### **1.5.8 Unsupported Platforms Notes**

#### **Installing on ArchLinux**

OpenNebula is available at the Arch User Repository (AUR), [please check the opennebula package page.](https://aur.archlinux.org/packages.php?ID=32163)

#### **Installing on Gentoo**

There is an ebuild contributed by Thomas Stein in the following repository:

<https://github.com/himbeere/opennebula>

Still, if you want to compile it manually you need to install the xmlrpc-c package with threads support, as:

USE="threads" emerge xmlrpc-c

## <span id="page-17-0"></span>**1.6 Compatibility Guide**

This guide is aimed at OpenNebula 4.8 users and administrators who want to upgrade to the latest version. The following sections summarize the new features and usage changes that should be taken into account, or prone to cause confusion. You can check the upgrade process in the following *[guide](#page-19-0)*

Visit the *[Features list](#page-9-0)* and the [Release Notes](http://opennebula.org/software/release/) for a comprehensive list of what's new in OpenNebula 4.10.

#### **1.6.1 OpenNebula Administrators and Users**

#### **Authentication**

• oneuser login: This command now generated the tokens in .one\_auth. *Manage Users*.

#### **Virtual Machines**

- Feature [#1639:](http://dev.opennebula.org/issues/1639) VMs can now be migrated from the UNKNOWN state.
- Feature [#3158:](http://dev.opennebula.org/issues/3158) The context is now the last cdrom. This avoids boot problems users were having when the context was automatically assigned the 'hda' target.

#### **Virtual Networks**

- Feature [#3167:](http://dev.opennebula.org/issues/3167) Users can now edit their reservations to add context attributes, with the commands onevnet update and onevnet updatear. Administrators can restrict the allowed attributes with the new VNET\_RESTRICTED\_ATTR configuration option in oned.conf.
- Feature [#3156:](http://dev.opennebula.org/issues/3156) Different BRIDGE according to vnet driver, allows for a more heterogenous network support, mixing clusters with different network bridge names.

#### **Images**

• Bug [#3494:](http://dev.opennebula.org/issues/3494) Persistent images can now have use permission for group and others. Access control is still limited to one VM using the image at a time.

#### **1.6.2 Developers and Integrators**

#### **XML-RPC API**

- New api calls:
	- one.user.login: Generates or sets a login token.
- Changed api calls:
	- one.vn.info: The Virtual Network includes information about the VMs and VNets using the requested VNet. Now these are filtered to contain only the VMs and VNets that the user has right to see (USE permission).
	- one.vn.update: Now requires NET:MANAGE rights, instead of ADMIN
	- one.vn.update\_ar: Now requires NET:MANAGE rights, instead of ADMIN

## <span id="page-18-0"></span>**1.7 Known Issues**

As usual, the complete list of [pending and unconfirmed bugs can be found in the project tracker](http://dev.opennebula.org/projects/opennebula/issues?query_id=63)

There are no other known issues for 4.10.2.

## <span id="page-18-1"></span>**1.8 Acknowledgements**

The OpenNebula project would like to thank the [community members](http://opennebula.org/about/contributors/) and [users](http://opennebula.org/users/users/) who have contributed to this software release by being active with the discussions, answering user questions, or providing patches for bugfixes, features and documentation.

Network extensions to the vCenter driver in OpenNebula 4.10.2 were funded by [Echelon](http://www.echelon.nl) in the context of the Fund a Feature Program.

Network extension model refinement and login token functionality in OpenNebula 4.10 were funded by [BlackBerry](http://global.blackberry.com) in the context of the Fund a Feature Program.

We would like to thank [Dennis Felsch](https://nds.rub.de/chair/people/dfelsch/) and [Christian Mainka](https://nds.rub.de/chair/people/cmainka/) from [Horst Görtz Institute for IT-Security, Ruhr-](https://hgi.rub.de)[University Bochum](https://hgi.rub.de) for finding and reporting an [XML parser vulnerability](https://bugs.launchpad.net/bugs/cve/2014-8411) affecting the XML-RPC server that has been addressed in this version.

## <span id="page-19-0"></span>**1.9 Upgrading from OpenNebula 4.10.x**

This guide describes the installation procedure for systems that are already running a 4.10 OpenNebula. The upgrade will preserve all current users, hosts, resources and configurations; for both Sqlite and MySQL backends.

Read the *[Compatibility Guide](#page-17-0)* and [Release Notes](http://opennebula.org/software/release/) to know what is new in OpenNebula 4.10.2.

#### **1.9.1 Upgrading a Federation**

If you have two or more 4.10 OpenNebulas working as a *Federation*, you can upgrade each one independently. Zones with an OpenNebula from the 4.10.x series can be part of the same federation, since the shared portion of the database is compatible.

The rest of the guide applies to both a master or slave Zone. You don't need to stop the federation or the MySQL replication to follow this guide.

#### **1.9.2 Preparation**

Before proceeding, make sure you don't have any VMs in a transient state (prolog, migr, epil, save). Wait until these VMs get to a final state (runn, suspended, stopped, done). Check the *Managing Virtual Machines guide* for more information on the VM life-cycle.

Stop OpenNebula and any other related services you may have running: EC2, OCCI, and Sunstone. As oneadmin, in the front-end:

```
$ sunstone-server stop
$ oneflow-server stop
$ econe-server stop
$ one stop
```
#### **1.9.3 Backup**

Backup the configuration files located in /etc/one. You don't need to do a manual backup of your database, the onedb command will perform one automatically.

```
# cp -r /etc/one /etc/one.YYYY-MM-DD
```

```
Note: Substitute YYYY-MM-DD with the date.
```
#### **1.9.4 Installation**

Follow the *[Platform Notes](#page-14-0)* and the *Installation guide*, taking into account that you will already have configured the passwordless ssh access for oneadmin.

#### **1.9.5 Configuration Files Upgrade**

There has no been any changes in configuration files, so you can keep the existing configuration from your previous 4.10.x version, including oned.conf. However note that:

• vmm\_exec\_vcenter.conf was added in 4.10.2 to support a default NIC model

- sl.conf removes duplicated instance type names for each SoftLayer zones.
- cloud.yaml, cloud\_vcenter.yaml, vcenter.yaml, vdcadmin.yaml includes changes to better support vCenter based clouds.

After the update, simply restore any modification to the original configuration files from the /etc/one.YYYY-MM-DD backup you have made.

#### **1.9.6 Database Upgrade**

The upgrade from any previous 4.10.x version does not require a database upgrade, the database schema is compatible.

## **1.9.7 Check DB Consistency**

After the upgrade is completed, you should run the command onedb fsck. Execute the following command:

```
$ onedb fsck -S localhost -u oneadmin -p oneadmin -d opennebula
MySQL dump stored in /var/lib/one/mysql_localhost_opennebula.sql
Use 'onedb restore' or restore the DB using the mysql command:
mysql -u user -h server -P port db_name < backup_file
```

```
Total errors found: 0
```
#### **1.9.8 Update the Drivers**

You should be able now to start OpenNebula as usual, running 'one start' as oneadmin. At this point, execute onehost sync to update the new drivers in the hosts.

Warning: Doing onehost sync is important. If the monitorization drivers are not updated, the hosts will behave erratically.

#### **1.9.9 Default Auth**

If you are using *LDAP as default auth driver* you will need to update the directory. To do this execute the command:

\$ cp -R /var/lib/one/remotes/auth/ldap /var/lib/one/remotes/auth/default

#### **1.9.10 vCenter Password**

If you are upgrading from 4.10.0 and already have a host with vCenter drivers you need to update the password as any version > 4.10.0 expects it to be encrypted.

To do so, proceed to Sunstone -> Infrastructure -> Hosts, click on the vCenter host(s) and change the value in VCENTER\_PASSWORD field. It will be automatically encrypted.

No change is needed for versions  $> 4.10.0$ .

#### **1.9.11 Testing**

OpenNebula will continue the monitoring and management of your previous Hosts and VMs.

As a measure of caution, look for any error messages in oned.log, and check that all drivers are loaded successfully. After that, keep an eye on oned.log while you issue the onevm, onevnet, one image, oneuser, one host list commands. Try also using the show subcommand for some resources.

#### **1.9.12 Restoring the Previous Version**

If for any reason you need to restore your previous OpenNebula, follow these steps:

- Uninstall OpenNebula 4.10.2, and install again your previous version.
- Copy back the backup of /etc/one you did to restore your configuration.

#### **1.9.13 Known Issues**

If the MySQL database password contains special characters, such as  $\&$  or  $\#$ , the onedb command will fail to connect to it.

The workaround is to temporarily change the oneadmin's password to an ASCII string. The [set password](http://dev.mysql.com/doc/refman/5.6/en/set-password.html) statement can be used for this:

```
$ mysql -u oneadmin -p
mysql> SET PASSWORD = PASSWORD('newpass');
```
## <span id="page-21-0"></span>**1.10 Upgrading from OpenNebula 4.8.x**

This guide describes the installation procedure for systems that are already running a 4.8.x OpenNebula. The upgrade will preserve all current users, hosts, resources and configurations; for both Sqlite and MySQL backends.

Read the *[Compatibility Guide](#page-17-0)* and [Release Notes](http://opennebula.org/software/release/) to know what is new in OpenNebula 4.10.

#### **1.10.1 Upgrading a Federation**

If you have two or more 4.8 OpenNebulas working as a *Federation*, you can upgrade each one independently. Zones with 4.8 and 4.10 OpenNebulas can be part of the same federation, since the shared portion of the database is compatible.

The only compatibility issue is in the Sunstone web interface. If your users access different Zones from a unique Sunstone server, you will need to upgrade all Zones to 4.10, or enable a local Sunstone server for each Zone to ensure that a 4.8 OpenNebula is only accessed through a 4.8 Sunstone. Read the *federation architecture documentation* for more details.

The rest of the guide applies to both a master or slave Zone. You don't need to stop the federation or the MySQL replication to follow this guide.

#### **1.10.2 Preparation**

Before proceeding, make sure you don't have any VMs in a transient state (prolog, migr, epil, save). Wait until these VMs get to a final state (runn, suspended, stopped, done). Check the *Managing Virtual Machines guide* for more information on the VM life-cycle.

Stop OpenNebula and any other related services you may have running: EC2, OCCI, and Sunstone. As oneadmin, in the front-end:

```
$ sunstone-server stop
$ oneflow-server stop
$ econe-server stop
$ one stop
```
#### **1.10.3 Backup**

Backup the configuration files located in /etc/one. You don't need to do a manual backup of your database, the onedb command will perform one automatically.

```
# cp -r /etc/one /etc/one.YYYY-MM-DD
```
Note: Substitute YYYY-MM-DD with the date.

#### **1.10.4 Installation**

Follow the *[Platform Notes](#page-14-0)* and the *Installation guide*, taking into account that you will already have configured the passwordless ssh access for oneadmin.

It is highly recommended not to keep your current oned.conf, and update the oned.conf file shipped with OpenNebula 4.10 to your setup. If for any reason you plan to preserve your current oned.conf file, read the *[Compatibility Guide](#page-17-0)* and the complete oned.conf reference for [4.8](http://docs.opennebula.org/4.8/administration/references/oned_conf.html) and *4.10* versions.

#### **1.10.5 Configuration Files Upgrade**

If you haven't modified any configuration files, the package managers will replace the configuration files with their newer versions and no manual intervention is required.

If you have customized any configuration files under  $/etc/one$  we recommend you to follow these steps regardless of the platform/linux distribution.

- 1. Backup /etc/one (already performed)
- 2. Install the new packages (already performed)
- 3. Compare the old and new configuration files: diff -ur /etc/one.YYYY-MM-DD /etc/one. Or you can use graphical diff-tools like meld to compare both directories, which are very useful in this step.
- 4. Edit the new files and port all the customizations from the previous version.
- 5. You should never overwrite the configuration files with older versions.

#### **1.10.6 Database Upgrade**

The database schema and contents are incompatible between versions. The OpenNebula daemon checks the existing DB version, and will fail to start if the version found is not the one expected, with the message 'Database version mismatch'.

You can upgrade the existing DB with the 'onedb' command. You can specify any Sqlite or MySQL database. Check the *onedb reference* for more information.

Warning: Make sure at this point that OpenNebula is not running. If you installed from packages, the service may have been started automatically.

After you install the latest OpenNebula, and fix any possible conflicts in oned.conf, you can issue the 'onedb upgrade -v' command. The connection parameters have to be supplied with the command line options, see the *onedb manpage* for more information. Some examples:

```
$ onedb upgrade -v --sqlite /var/lib/one/one.db
$ onedb upgrade -v -S localhost -u oneadmin -p oneadmin -d opennebula
```
If everything goes well, you should get an output similar to this one:

```
$ onedb upgrade -v -u oneadmin -d opennebula
MySQL Password:
Version read:
Shared tables 4.4.0 : OpenNebula 4.4.0 daemon bootstrap
Local tables 4.4.0 : OpenNebula 4.4.0 daemon bootstrap
>>> Running migrators for shared tables
 > Running migrator /usr/lib/one/ruby/onedb/shared/4.4.0_to_4.4.1.rb
 > Done in 0.00s
 > Running migrator /usr/lib/one/ruby/onedb/shared/4.4.1_to_4.5.80.rb
 > Done in 0.75s
Database migrated from 4.4.0 to 4.5.80 (OpenNebula 4.5.80) by onedb command.
>>> Running migrators for local tables
Database already uses version 4.5.80
Total time: 0.77s
```
Note: Make sure you keep the backup file. If you face any issues, the onedb command can restore this backup, but it won't downgrade databases to previous versions.

#### **1.10.7 Check DB Consistency**

After the upgrade is completed, you should run the command onedb fsck.

First, move the 4.8 backup file created by the upgrade command to a safe place.

\$ mv /var/lib/one/mysql\_localhost\_opennebula.sql /path/for/one-backups/

#### Then execute the following command:

```
$ onedb fsck -S localhost -u oneadmin -p oneadmin -d opennebula
MySQL dump stored in /var/lib/one/mysql_localhost_opennebula.sql
```
Use 'onedb restore' or restore the DB using the mysql command: mysql -u user -h server -P port db\_name < backup\_file

```
Total errors found: 0
```
#### **1.10.8 Update the Drivers**

You should be able now to start OpenNebula as usual, running 'one start' as oneadmin. At this point, execute onehost sync to update the new drivers in the hosts.

Warning: Doing onehost sync is important. If the monitorization drivers are not updated, the hosts will behave erratically.

#### **1.10.9 Default Auth**

If you are using *LDAP as default auth driver* you will need to update the directory. To do this execute the command:

\$ cp -R /var/lib/one/remotes/auth/ldap /var/lib/one/remotes/auth/default

#### **1.10.10 Testing**

OpenNebula will continue the monitoring and management of your previous Hosts and VMs.

As a measure of caution, look for any error messages in oned.log, and check that all drivers are loaded successfully. After that, keep an eye on oned.log while you issue the onevm, onevnet, oneimage, oneuser, onehost list commands. Try also using the show subcommand for some resources.

#### **1.10.11 Restoring the Previous Version**

If for any reason you need to restore your previous OpenNebula, follow these steps:

- With OpenNebula 4.10 still installed, restore the DB backup using 'onedb restore -f'
- Uninstall OpenNebula 4.10, and install again your previous version.
- Copy back the backup of /etc/one you did to restore your configuration.

#### **1.10.12 Known Issues**

If the MySQL database password contains special characters, such as  $\&$  or  $\#$ , the onedb command will fail to connect to it.

The workaround is to temporarily change the oneadmin's password to an ASCII string. The [set password](http://dev.mysql.com/doc/refman/5.6/en/set-password.html) statement can be used for this:

```
$ mysql -u oneadmin -p
mysql> SET PASSWORD = PASSWORD('newpass');
```
## <span id="page-25-0"></span>**1.11 Upgrading from OpenNebula 4.6.x**

This guide describes the installation procedure for systems that are already running a 4.6.x OpenNebula. The upgrade will preserve all current users, hosts, resources and configurations; for both Sqlite and MySQL backends.

Read the Compatibility Guide for [4.8](http://docs.opennebula.org/4.8/release_notes/release_notes/compatibility.html) and *[4.10](#page-17-0)*, and the [Release Notes](http://opennebula.org/software/release/) to know what is new in OpenNebula 4.10.

## **1.11.1 Upgrading a Federation**

If you have two or more 4.6 OpenNebulas working as a *Federation*, you can upgrade each one independently. Zones with 4.6 and 4.10 OpenNebulas can be part of the same federation, since the shared portion of the database is compatible.

The only compatibility issue is in the Sunstone web interface. If your users access different Zones from a unique Sunstone server, you will need to upgrade all Zones to 4.10, or enable a local Sunstone server for each Zone to ensure that a 4.6 OpenNebula is only accessed through a 4.6 Sunstone. Read the *federation architecture documentation* for more details.

The rest of the guide applies to both a master or slave Zone. You don't need to stop the federation or the MySQL replication to follow this guide.

#### **1.11.2 Preparation**

Before proceeding, make sure you don't have any VMs in a transient state (prolog, migr, epil, save). Wait until these VMs get to a final state (runn, suspended, stopped, done). Check the *Managing Virtual Machines guide* for more information on the VM life-cycle.

Stop OpenNebula and any other related services you may have running: EC2, OCCI, and Sunstone. As oneadmin, in the front-end:

```
$ sunstone-server stop
$ oneflow-server stop
$ econe-server stop
$ occi-server stop
$ one stop
```
## **1.11.3 Backup**

Backup the configuration files located in /etc/one. You don't need to do a manual backup of your database, the onedb command will perform one automatically.

```
# cp -r /etc/one /etc/one.YYYY-MM-DD
```
Note: Substitute YYYY-MM-DD with the date.

#### **1.11.4 Installation**

Follow the *[Platform Notes](#page-14-0)* and the *Installation guide*, taking into account that you will already have configured the passwordless ssh access for oneadmin.

It is highly recommended not to keep your current oned.conf, and update the oned.conf file shipped with OpenNebula 4.10 to your setup. If for any reason you plan to preserve your current oned.conf file, read the *[Compatibility Guide](#page-17-0)* and the complete oned.conf reference for [4.6](http://docs.opennebula.org/4.6/administration/references/oned_conf.html) and *4.10* versions.

#### **1.11.5 Configuration Files Upgrade**

If you haven't modified any configuration files, the package managers will replace the configuration files with their newer versions and no manual intervention is required.

If you have customized **any** configuration files under  $/etc/one$  we recommend you to follow these steps regardless of the platform/linux distribution.

- 1. Backup /etc/one (already performed)
- 2. Install the new packages (already performed)
- 3. Compare the old and new configuration files: diff -ur /etc/one.YYYY-MM-DD /etc/one. Or you can use graphical diff-tools like meld to compare both directories, which are very useful in this step.
- 4. Edit the new files and port all the customizations from the previous version.
- 5. You should never overwrite the configuration files with older versions.

#### **1.11.6 Database Upgrade**

The database schema and contents are incompatible between versions. The OpenNebula daemon checks the existing DB version, and will fail to start if the version found is not the one expected, with the message 'Database version mismatch'.

You can upgrade the existing DB with the 'onedb' command. You can specify any Sqlite or MySQL database. Check the *onedb reference* for more information.

Warning: Make sure at this point that OpenNebula is not running. If you installed from packages, the service may have been started automatically.

Note: If you have a MAC\_PREFIX in *oned.conf* different than the default 02:00, open /usr/lib/one/ruby/onedb/local/4.5.80\_to\_4.7.80.rb and change the value of the ONEDCONF\_MAC\_PREFIX constant.

After you install the latest OpenNebula, and fix any possible conflicts in oned.conf, you can issue the 'onedb upgrade -v' command. The connection parameters have to be supplied with the command line options, see the *onedb manpage* for more information. Some examples:

```
$ onedb upgrade -v --sqlite /var/lib/one/one.db
```
\$ onedb upgrade -v -S localhost -u oneadmin -p oneadmin -d opennebula

If everything goes well, you should get an output similar to this one:

```
$ onedb upgrade -v -u oneadmin -d opennebula
MySQL Password:
Version read:
Shared tables 4.4.0 : OpenNebula 4.4.0 daemon bootstrap
Local tables 4.4.0 : OpenNebula 4.4.0 daemon bootstrap
>>> Running migrators for shared tables
 > Running migrator /usr/lib/one/ruby/onedb/shared/4.4.0_to_4.4.1.rb
 > Done in 0.00s
 > Running migrator /usr/lib/one/ruby/onedb/shared/4.4.1_to_4.5.80.rb
 > Done in 0.75s
```

```
Database migrated from 4.4.0 to 4.5.80 (OpenNebula 4.5.80) by onedb command.
>>> Running migrators for local tables
Database already uses version 4.5.80
Total time: 0.77s
```
Note: Make sure you keep the backup file. If you face any issues, the onedb command can restore this backup, but it won't downgrade databases to previous versions.

#### **1.11.7 Check DB Consistency**

After the upgrade is completed, you should run the command onedb fsck.

First, move the 4.6 backup file created by the upgrade command to a safe place.

```
$ mv /var/lib/one/mysql_localhost_opennebula.sql /path/for/one-backups/
```
#### Then execute the following command:

```
$ onedb fsck -S localhost -u oneadmin -p oneadmin -d opennebula
MySQL dump stored in /var/lib/one/mysql_localhost_opennebula.sql
Use 'onedb restore' or restore the DB using the mysql command:
mysql -u user -h server -P port db_name < backup_file
```
Total errors found: 0

#### **1.11.8 Update the Drivers**

You should be able now to start OpenNebula as usual, running 'one start' as oneadmin. At this point, execute onehost sync to update the new drivers in the hosts.

Warning: Doing onehost sync is important. If the monitorization drivers are not updated, the hosts will behave erratically.

#### **1.11.9 Testing**

OpenNebula will continue the monitoring and management of your previous Hosts and VMs.

As a measure of caution, look for any error messages in oned.log, and check that all drivers are loaded successfully. After that, keep an eye on oned.log while you issue the onevm, onevnet, oneimage, oneuser, onehost list commands. Try also using the show subcommand for some resources.

#### **1.11.10 Restoring the Previous Version**

If for any reason you need to restore your previous OpenNebula, follow these steps:

- With OpenNebula 4.10 still installed, restore the DB backup using 'onedb restore -f'
- Uninstall OpenNebula 4.10, and install again your previous version.
- Copy back the backup of /etc/one you did to restore your configuration.

#### **1.11.11 Known Issues**

If the MySQL database password contains special characters, such as  $\&$  or  $\#$ , the onedb command will fail to connect to it.

The workaround is to temporarily change the oneadmin's password to an ASCII string. The [set password](http://dev.mysql.com/doc/refman/5.6/en/set-password.html) statement can be used for this:

```
$ mysql -u oneadmin -p
mysql> SET PASSWORD = PASSWORD('newpass');
```
## <span id="page-28-0"></span>**1.12 Upgrading from OpenNebula 4.4.x**

This guide describes the installation procedure for systems that are already running a 4.4.x OpenNebula. The upgrade will preserve all current users, hosts, resources and configurations; for both Sqlite and MySQL backends.

Read the Compatibility Guide for [4.6,](http://docs.opennebula.org/4.6/release_notes44/compatibility.html) [4.8](http://docs.opennebula.org/4.8/release_notes/release_notes/compatibility.html) and *[4.10](#page-17-0)*, and the [Release Notes](http://opennebula.org/software/release/) to know what is new in OpenNebula 4.10.

#### **1.12.1 Preparation**

Before proceeding, make sure you don't have any VMs in a transient state (prolog, migr, epil, save). Wait until these VMs get to a final state (runn, suspended, stopped, done). Check the *Managing Virtual Machines guide* for more information on the VM life-cycle.

Stop OpenNebula and any other related services you may have running: EC2, OCCI, and Sunstone. As oneadmin, in the front-end:

```
$ sunstone-server stop
$ oneflow-server stop
$ econe-server stop
$ occi-server stop
$ one stop
```
#### **1.12.2 Backup**

Backup the configuration files located in **/etc/one**. You don't need to do a manual backup of your database, the onedb command will perform one automatically.

#### **1.12.3 Installation**

Follow the *[Platform Notes](#page-14-0)* and the *Installation guide*, taking into account that you will already have configured the passwordless ssh access for oneadmin.

It is highly recommended **not to keep** your current oned.conf, and update the oned.conf file shipped with OpenNebula 4.10 to your setup. If for any reason you plan to preserve your current oned.conf file, read the *[Compatibility Guide](#page-17-0)* and the complete oned.conf reference for [4.4](http://docs.opennebula.org/4.4/administration/references/oned_conf.html) and *4.10* versions.

#### **1.12.4 Database Upgrade**

The database schema and contents are incompatible between versions. The OpenNebula daemon checks the existing DB version, and will fail to start if the version found is not the one expected, with the message 'Database version mismatch'.

You can upgrade the existing DB with the 'onedb' command. You can specify any Sqlite or MySQL database. Check the *onedb reference* for more information.

Warning: Make sure at this point that OpenNebula is not running. If you installed from packages, the service may have been started automatically.

Note: If you have a MAC\_PREFIX in *oned.conf* different than the default 02:00, open /usr/lib/one/ruby/onedb/local/4.5.80\_to\_4.7.80.rb and change the value of the /usr/lib/one/ruby/onedb/local/4.5.80\_to\_4.7.80.rb and change the value of the ONEDCONF\_MAC\_PREFIX constant.

After you install the latest OpenNebula, and fix any possible conflicts in oned.conf, you can issue the 'onedb upgrade -v' command. The connection parameters have to be supplied with the command line options, see the *onedb manpage* for more information. Some examples:

\$ onedb upgrade -v --sqlite /var/lib/one/one.db

\$ onedb upgrade -v -S localhost -u oneadmin -p oneadmin -d opennebula

If everything goes well, you should get an output similar to this one:

```
$ onedb upgrade -v -u oneadmin -d opennebula
MySQL Password:
Version read:
Shared tables 4.4.0 : OpenNebula 4.4.0 daemon bootstrap
Local tables 4.4.0 : OpenNebula 4.4.0 daemon bootstrap
>>> Running migrators for shared tables
 > Running migrator /usr/lib/one/ruby/onedb/shared/4.4.0_to_4.4.1.rb
 > Done in 0.00s
 > Running migrator /usr/lib/one/ruby/onedb/shared/4.4.1 to 4.5.80.rb
 > Done in 0.75s
Database migrated from 4.4.0 to 4.5.80 (OpenNebula 4.5.80) by onedb command.
>>> Running migrators for local tables
Database already uses version 4.5.80
Total time: 0.77s
```
Note: Make sure you keep the backup file. If you face any issues, the onedb command can restore this backup, but it won't downgrade databases to previous versions.

#### **1.12.5 Check DB Consistency**

After the upgrade is completed, you should run the command onedb fsck.

First, move the 4.4 backup file created by the upgrade command to a safe place.

\$ mv /var/lib/one/mysql\_localhost\_opennebula.sql /path/for/one-backups/

#### Then execute the following command:

\$ onedb fsck -S localhost -u oneadmin -p oneadmin -d opennebula MySQL dump stored in /var/lib/one/mysql\_localhost\_opennebula.sql Use 'onedb restore' or restore the DB using the mysql command: mysql -u user -h server -P port db\_name < backup\_file

```
Total errors found: 0
```
#### **1.12.6 Update the Drivers**

You should be able now to start OpenNebula as usual, running 'one start' as oneadmin. At this point, execute onehost sync to update the new drivers in the hosts.

Warning: Doing onehost sync is important. If the monitorization drivers are not updated, the hosts will behave erratically.

#### **1.12.7 Testing**

OpenNebula will continue the monitoring and management of your previous Hosts and VMs.

As a measure of caution, look for any error messages in oned.log, and check that all drivers are loaded successfully. After that, keep an eye on oned.log while you issue the onevm, onevnet, oneimage, oneuser, onehost list commands. Try also using the show subcommand for some resources.

#### **1.12.8 Restoring the Previous Version**

If for any reason you need to restore your previous OpenNebula, follow these steps:

- With OpenNebula 4.10 still installed, restore the DB backup using 'onedb restore -f'
- Uninstall OpenNebula 4.10, and install again your previous version.
- Copy back the backup of /etc/one you did to restore your configuration.

#### **1.12.9 Known Issues**

If the MySQL database password contains special characters, such as  $\&$  or  $\#$ , the onedb command will fail to connect to it.

The workaround is to temporarily change the oneadmin's password to an ASCII string. The [set password](http://dev.mysql.com/doc/refman/5.6/en/set-password.html) statement can be used for this:

```
$ mysql -u oneadmin -p
mysql> SET PASSWORD = PASSWORD('newpass');
```
## <span id="page-31-0"></span>**1.13 Upgrading from OpenNebula 4.2**

This guide describes the installation procedure for systems that are already running a 4.2 OpenNebula. The upgrade will preserve all current users, hosts, resources and configurations; for both Sqlite and MySQL backends.

Read the Compatibility Guide [for 4.4,](http://docs.opennebula.org/4.4/release_notes44/compatibility.html) [4.6,](http://docs.opennebula.org/4.6/release_notes44/compatibility.html) [4.8](http://docs.opennebula.org/4.8/release_notes/release_notes/compatibility.html) and *[4.10](#page-17-0)*, and the [Release Notes](http://opennebula.org/software/release/) to know what is new in OpenNebula 4.10.

Warning: With the new *multi-system DS* functionality, it is now required that the system DS is also part of the cluster. If you are using System DS 0 for Hosts inside a Cluster, any VM saved (stop, suspend, undeploy) will not be able to be resumed after the upgrade process.

Warning: Two drivers available in 4.0 are now discontinued: ganglia and iscsi.

- iscsi drivers have been moved out of the main OpenNebula distribution and are available (although not supported) as an [addon.](https://github.com/OpenNebula/addon-iscsi)
- ganglia drivers have been moved out of the main OpenNebula distribution and are available (although not supported) as an [addon.](https://github.com/OpenNebula/addon-ganglia)

#### **1.13.1 Preparation**

Before proceeding, make sure you don't have any VMs in a transient state (prolog, migr, epil, save). Wait until these VMs get to a final state (runn, suspended, stopped, done). Check the *Managing Virtual Machines guide* for more information on the VM life-cycle.

Stop OpenNebula and any other related services you may have running: EC2, OCCI, and Sunstone. As oneadmin, in the front-end:

```
$ sunstone-server stop
$ oneflow-server stop
$ econe-server stop
$ occi-server stop
$ one stop
```
#### **1.13.2 Backup**

Backup the configuration files located in /etc/one. You don't need to do a manual backup of your database, the onedb command will perform one automatically.

#### **1.13.3 Installation**

Follow the *[Platform Notes](#page-14-0)* and the *Installation guide*, taking into account that you will already have configured the passwordless ssh access for oneadmin.

It is highly recommended **not to keep** your current oned.conf, and update the oned.conf file shipped with OpenNebula 4.10 to your setup. If for any reason you plan to preserve your current oned.conf file, read the *[Compatibility Guide](#page-17-0)* and the complete oned.conf reference for [4.2](http://opennebula.org/documentation:archives:rel4.2:oned_conf) and *4.10* versions.

#### **1.13.4 Database Upgrade**

The database schema and contents are incompatible between versions. The OpenNebula daemon checks the existing DB version, and will fail to start if the version found is not the one expected, with the message 'Database version mismatch'.

You can upgrade the existing DB with the 'onedb' command. You can specify any Sqlite or MySQL database. Check the *onedb reference* for more information.

Warning: Make sure at this point that OpenNebula is not running. If you installed from packages, the service may have been started automatically.

Note: If you have a MAC\_PREFIX in *oned.conf* different than the default 02:00, open /usr/lib/one/ruby/onedb/local/4.5.80\_to\_4.7.80.rb and change the value of the /usr/lib/one/ruby/onedb/local/4.5.80\_to\_4.7.80.rb ONEDCONF\_MAC\_PREFIX constant.

After you install the latest OpenNebula, and fix any possible conflicts in oned.conf, you can issue the 'onedb upgrade -v' command. The connection parameters have to be supplied with the command line options, see the *onedb manpage* for more information. Some examples:

```
$ onedb upgrade -v --sqlite /var/lib/one/one.db
$ onedb upgrade -v -S localhost -u oneadmin -p oneadmin -d opennebula
```
If everything goes well, you should get an output similar to this one:

```
$ onedb upgrade -v -u oneadmin -d opennebula
MySQL Password:
Version read:
Shared tables 4.4.0 : OpenNebula 4.4.0 daemon bootstrap
Local tables 4.4.0 : OpenNebula 4.4.0 daemon bootstrap
>>> Running migrators for shared tables
 > Running migrator /usr/lib/one/ruby/onedb/shared/4.4.0_to_4.4.1.rb
 > Done in 0.00s
 > Running migrator /usr/lib/one/ruby/onedb/shared/4.4.1_to_4.5.80.rb
 > Done in 0.75s
Database migrated from 4.4.0 to 4.5.80 (OpenNebula 4.5.80) by onedb command.
>>> Running migrators for local tables
Database already uses version 4.5.80
Total time: 0.77s
```
If you receive the message "ATTENTION: manual intervention required", read the section *[Manual Intervention Re](#page-34-1)[quired](#page-34-1)* below.

Note: Make sure you keep the backup file. If you face any issues, the onedb command can restore this backup, but it won't downgrade databases to previous versions.

#### **1.13.5 Check DB Consistency**

After the upgrade is completed, you should run the command onedb fsck.

First, move the 4.2 backup file created by the upgrade command to a safe place.

\$ mv /var/lib/one/mysql\_localhost\_opennebula.sql /path/for/one-backups/

Then execute the following command:

\$ onedb fsck -S localhost -u oneadmin -p oneadmin -d opennebula MySQL dump stored in /var/lib/one/mysql\_localhost\_opennebula.sql Use 'onedb restore' or restore the DB using the mysql command: mysql -u user -h server -P port db\_name < backup\_file

Total errors found: 0

#### **1.13.6 Update the Drivers**

You should be able now to start OpenNebula as usual, running 'one start' as oneadmin. At this point, execute onehost sync to update the new drivers in the hosts.

Warning: Doing onehost sync is important. If the monitorization drivers are not updated, the hosts will behave erratically.

#### **1.13.7 Setting new System DS**

With the new *multi-system DS* functionality, it is now required that the system DS is also part of the cluster. If you are using System DS 0 for Hosts inside a Cluster, any VM saved (stop, suspend, undeploy) will not be able to be resumed after the upgrade process.

You will need to have at least one system DS in each cluster. If you don't already, create new system DS with the same definition as the system DS 0 (TM\_MAD driver). Depending on your setup this may or may not require additional configuration on the hosts.

You may also try to recover saved VMs (stop, suspend, undeploy) following the steps described in this [thread of the](http://lists.opennebula.org/pipermail/users-opennebula.org/2013-December/025727.html) [users mailing list.](http://lists.opennebula.org/pipermail/users-opennebula.org/2013-December/025727.html)

#### **1.13.8 Testing**

OpenNebula will continue the monitoring and management of your previous Hosts and VMs.

As a measure of caution, look for any error messages in oned.log, and check that all drivers are loaded successfully. After that, keep an eye on oned.log while you issue the onevm, onevnet, one image, oneuser, one host list commands. Try also using the show subcommand for some resources.

#### **1.13.9 Restoring the Previous Version**

If for any reason you need to restore your previous OpenNebula, follow these steps:

- With OpenNebula 4.10 still installed, restore the DB backup using 'onedb restore -f'
- Uninstall OpenNebula 4.10, and install again your previous version.
- Copy back the backup of /etc/one you did to restore your configuration.

#### **1.13.10 Known Issues**

If the MySQL database password contains special characters, such as  $\&$  or  $\#$ , the onedb command will fail to connect to it.

The workaround is to temporarily change the oneadmin's password to an ASCII string. The [set password](http://dev.mysql.com/doc/refman/5.6/en/set-password.html) statement can be used for this:

```
$ mysql -u oneadmin -p
mysql> SET PASSWORD = PASSWORD('newpass');
```
#### <span id="page-34-1"></span>**1.13.11 Manual Intervention Required**

If you have a datastore configured to use a tm driver not included in the OpenNebula distribution, the onedb upgrade command will show you this message:

```
ATTENTION: manual intervention required
```
The Datastore <id> <name> is using the custom TM MAD '<tm\_mad>'. You will need to define new configuration parameters in oned.conf for this driver, see http://opennebula.org/documentation:rel4.4:upgrade

Since OpenNebula 4.4, each tm\_mad driver has a TM\_MAD\_CONF section in oned.conf. If you developed the driver, it should be fairly easy to define the required information looking at the existing ones:

```
# The configuration for each driver is defined in TM_MAD_CONF. These
# values are used when creating a new datastore and should not be modified
# since they define the datastore behaviour.
# name : name of the transfer driver, listed in the -d option of the
# TM_MAD section
# ln_target : determines how the persistent images will be cloned when
# a new VM is instantiated.
# NONE: The image will be linked and no more storage capacity will be used
# SELF: The image will be cloned in the Images datastore
# SYSTEM: The image will be cloned in the System datastore
# clone_target : determines how the non persistent images will be
# cloned when a new VM is instantiated.
# NONE: The image will be linked and no more storage capacity will be used
# SELF: The image will be cloned in the Images datastore
# SYSTEM: The image will be cloned in the System datastore
# shared : determines if the storage holding the system datastore is shared
# among the different hosts or not. Valid values: "yes" or "no"
TM_MAD_CONF = [
   name = "lvm",
   ln\_target = "NONE",
   clone_target= "SELF",
   shared = "yes"]
```
## <span id="page-34-0"></span>**1.14 Upgrading from OpenNebula 4.0.x**

This guide describes the installation procedure for systems that are already running a 4.0.x OpenNebula. The upgrade will preserve all current users, hosts, resources and configurations; for both Sqlite and MySQL backends.

Read the Compatibility Guide [for 4.2,](http://archives.opennebula.org/documentation:archives:rel4.2:compatibility) [4.4,](http://docs.opennebula.org/4.4/release_notes44/compatibility.html) [4.6,](http://docs.opennebula.org/4.6/release_notes44/compatibility.html) [4.8](http://docs.opennebula.org/4.8/release_notes/release_notes/compatibility.html) and *[4.10](#page-17-0)*, and the [Release Notes](http://opennebula.org/software/release/) to know what is new in OpenNebula 4.10.

Warning: With the new *multi-system DS* functionality, it is now required that the system DS is also part of the cluster. If you are using System DS 0 for Hosts inside a Cluster, any VM saved (stop, suspend, undeploy) will not be able to be resumed after the upgrade process.

Warning: Two drivers available in 4.0 are now discontinued: ganglia and iscsi.

- iscsi drivers have been moved out of the main OpenNebula distribution and are available (although not supported) as an [addon.](https://github.com/OpenNebula/addon-iscsi)
- ganglia drivers have been moved out of the main OpenNebula distribution and are available (although not supported) as an [addon.](https://github.com/OpenNebula/addon-ganglia)

Warning: There are combinations of VMware storage no longer supported (see *the VMFS Datastore guide* for the supported configurations).

If you want to upgrade and you are using SSH, NFS or VMFS without SSH-mode, you will need to manually migrate your images to a newly created VMFS with SSH-mode datastore. To do so implies powering off all the VMs with images in any of the deprecated datastores, upgrade OpenNebula, create a VMFS datastore and then manually register the images from those deprecated datastores into the new one. [Let us know](http://opennebula.org/community/mailinglists/) if you have doubts or problems with this process.

#### **1.14.1 Preparation**

Before proceeding, make sure you don't have any VMs in a transient state (prolog, migr, epil, save). Wait until these VMs get to a final state (runn, suspended, stopped, done). Check the *Managing Virtual Machines guide* for more information on the VM life-cycle.

Stop OpenNebula and any other related services you may have running: EC2, OCCI, and Sunstone. As oneadmin, in the front-end:

\$ sunstone-server stop \$ oneflow-server stop \$ econe-server stop \$ occi-server stop \$ one stop

#### **1.14.2 Backup**

Backup the configuration files located in /etc/one. You don't need to do a manual backup of your database, the onedb command will perform one automatically.

#### **1.14.3 Installation**

Follow the *[Platform Notes](#page-14-0)* and the *Installation guide*, taking into account that you will already have configured the passwordless ssh access for oneadmin.

It is highly recommended **not to keep** your current oned.conf, and update the oned.conf file shipped with OpenNebula 4.10 to your setup. If for any reason you plan to preserve your current oned.conf file, read the *[Compatibility Guide](#page-17-0)* and the complete oned.conf reference for [4.0](http://opennebula.org/documentation:archives:rel4.0:oned_conf) and *4.10* versions.

#### **1.14.4 Database Upgrade**

The database schema and contents are incompatible between versions. The OpenNebula daemon checks the existing DB version, and will fail to start if the version found is not the one expected, with the message 'Database version mismatch'.

You can upgrade the existing DB with the 'onedb' command. You can specify any Sqlite or MySQL database. Check the *onedb reference* for more information.

Warning: Make sure at this point that OpenNebula is not running. If you installed from packages, the service may have been started automatically.

Note: If you have a MAC\_PREFIX in *oned.conf* different than the default 02:00, open /usr/lib/one/ruby/onedb/local/4.5.80\_to\_4.7.80.rb and change the value of the  $\sqrt{usr/lib}/one/ruby/onedb/local/4.5.80_to_4.7.80rb$  and change the ONEDCONF\_MAC\_PREFIX constant.

After you install the latest OpenNebula, and fix any possible conflicts in oned.conf, you can issue the 'onedb upgrade -v' command. The connection parameters have to be supplied with the command line options, see the *onedb manpage* for more information. Some examples:

\$ onedb upgrade -v --sqlite /var/lib/one/one.db

\$ onedb upgrade -v -S localhost -u oneadmin -p oneadmin -d opennebula

If everything goes well, you should get an output similar to this one:

```
$ onedb upgrade -v -u oneadmin -d opennebula
MySQL Password:
Version read:
Shared tables 4.4.0 : OpenNebula 4.4.0 daemon bootstrap
Local tables 4.4.0 : OpenNebula 4.4.0 daemon bootstrap
>>> Running migrators for shared tables
 > Running migrator /usr/lib/one/ruby/onedb/shared/4.4.0_to_4.4.1.rb
 > Done in 0.00s
 > Running migrator /usr/lib/one/ruby/onedb/shared/4.4.1 to 4.5.80.rb
 > Done in 0.75s
Database migrated from 4.4.0 to 4.5.80 (OpenNebula 4.5.80) by onedb command.
>>> Running migrators for local tables
Database already uses version 4.5.80
Total time: 0.77s
```
If you receive the message "ATTENTION: manual intervention required", read the section *[Manual Intervention Re](#page-38-0)[quired](#page-38-0)* below.

Note: Make sure you keep the backup file. If you face any issues, the onedb command can restore this backup, but it won't downgrade databases to previous versions.

#### **1.14.5 Check DB Consistency**

After the upgrade is completed, you should run the command onedb fsck.

First, move the 4.0 backup file created by the upgrade command to a safe place.

\$ mv /var/lib/one/mysql\_localhost\_opennebula.sql /path/for/one-backups/

Then execute the following command:

```
$ onedb fsck -S localhost -u oneadmin -p oneadmin -d opennebula
MySQL dump stored in /var/lib/one/mysql_localhost_opennebula.sql
Use 'onedb restore' or restore the DB using the mysql command:
mysql -u user -h server -P port db_name < backup_file
```

```
Total errors found: 0
```
#### **1.14.6 Update the Drivers**

You should be able now to start OpenNebula as usual, running 'one start' as oneadmin. At this point, execute onehost sync to update the new drivers in the hosts.

Warning: Doing onehost sync is important. If the monitorization drivers are not updated, the hosts will behave erratically.

#### **1.14.7 Setting new System DS**

With the new *multi-system DS* functionality, it is now required that the system DS is also part of the cluster. If you are using System DS 0 for Hosts inside a Cluster, any VM saved (stop, suspend, undeploy) will not be able to be resumed after the upgrade process.

You will need to have at least one system DS in each cluster. If you don't already, create new system DS with the same definition as the system DS 0 (TM\_MAD driver). Depending on your setup this may or may not require additional configuration on the hosts.

You may also try to recover saved VMs (stop, suspend, undeploy) following the steps described in this [thread of the](http://lists.opennebula.org/pipermail/users-opennebula.org/2013-December/025727.html) [users mailing list.](http://lists.opennebula.org/pipermail/users-opennebula.org/2013-December/025727.html)

#### **1.14.8 Testing**

OpenNebula will continue the monitoring and management of your previous Hosts and VMs.

As a measure of caution, look for any error messages in oned.log, and check that all drivers are loaded successfully. After that, keep an eye on oned.log while you issue the onevm, onevnet, one image, oneuser, one host list commands. Try also using the show subcommand for some resources.

#### **1.14.9 Restoring the Previous Version**

If for any reason you need to restore your previous OpenNebula, follow these steps:

- With OpenNebula 4.10 still installed, restore the DB backup using 'onedb restore -f'
- Uninstall OpenNebula 4.10, and install again your previous version.
- Copy back the backup of /etc/one you did to restore your configuration.

#### **1.14.10 Known Issues**

If the MySQL database password contains special characters, such as  $\&$  or  $\#$ , the onedb command will fail to connect to it.

The workaround is to temporarily change the oneadmin's password to an ASCII string. The [set password](http://dev.mysql.com/doc/refman/5.6/en/set-password.html) statement can be used for this:

```
$ mysql -u oneadmin -p
mysql> SET PASSWORD = PASSWORD('newpass');
```
#### <span id="page-38-0"></span>**1.14.11 Manual Intervention Required**

If you have a datastore configured to use a tm driver not included in the OpenNebula distribution, the onedb upgrade command will show you this message:

ATTENTION: manual intervention required

The Datastore <id> <name> is using the custom TM MAD '<tm\_mad>'. You will need to define new configuration parameters in oned.conf for this driver, see http://opennebula.org/documentation:rel4.4:upgrade

Since OpenNebula 4.4, each tm\_mad driver has a TM\_MAD\_CONF section in oned.conf. If you developed the driver, it should be fairly easy to define the required information looking at the existing ones:

```
# The configuration for each driver is defined in TM_MAD_CONF. These
# values are used when creating a new datastore and should not be modified
# since they define the datastore behaviour.
# name : name of the transfer driver, listed in the -d option of the
# TM_MAD section
# ln_target : determines how the persistent images will be cloned when
# a new VM is instantiated.
# NONE: The image will be linked and no more storage capacity will be used
# SELF: The image will be cloned in the Images datastore
# SYSTEM: The image will be cloned in the System datastore
# clone_target : determines how the non persistent images will be
# cloned when a new VM is instantiated.
# NONE: The image will be linked and no more storage capacity will be used
# SELF: The image will be cloned in the Images datastore
# SYSTEM: The image will be cloned in the System datastore
# shared : determines if the storage holding the system datastore is shared
           among the different hosts or not. Valid values: "yes" or "no"
TM_MAD_CONF = [
   name = "lvm",ln\_target = "NONE",
   clone_target= "SELF",
   shared = "yes"]
```
## <span id="page-39-0"></span>**1.15 Upgrading from OpenNebula 3.8.x**

This guide describes the installation procedure for systems that are already running a 3.8.x OpenNebula. The upgrade will preserve all current users, hosts, resources and configurations; for both Sqlite and MySQL backends.

Read the Compatibility Guide for [4.0,](http://archives.opennebula.org/documentation:archives:rel4.0:compatibility) [4.2,](http://archives.opennebula.org/documentation:archives:rel4.2:compatibility) [4.4,](http://docs.opennebula.org/4.4/release_notes44/compatibility.html) [4.6,](http://docs.opennebula.org/4.6/release_notes44/compatibility.html) [4.8](http://docs.opennebula.org/4.8/release_notes/release_notes/compatibility.html) and *[4.10](#page-17-0)*, and the [Release Notes](http://opennebula.org/software/release/) to know what is new in OpenNebula 4.10.

Warning: With the new *multi-system DS* functionality, it is now required that the system DS is also part of the cluster. If you are using System DS 0 for Hosts inside a Cluster, any VM saved (stop, suspend, undeploy) will not be able to be resumed after the upgrade process.

Warning: Two drivers available in 3.8 are now discontinued: ganglia and iscsi.

- iscsi drivers have been moved out of the main OpenNebula distribution and are available (although not supported) as an [addon.](https://github.com/OpenNebula/addon-iscsi)
- ganglia drivers have been moved out of the main OpenNebula distribution and are available (although not supported) as an [addon.](https://github.com/OpenNebula/addon-ganglia)

Warning: There are combinations of VMware storage no longer supported (see *the VMFS Datastore guide* for the supported configurations).

If you want to upgrade and you are using SSH, NFS or VMFS without SSH-mode, you will need to manually migrate your images to a newly created VMFS with SSH-mode datastore. To do so implies powering off all the VMs with images in any of the deprecated datastores, upgrade OpenNebula, create a VMFS datastore and then manually register the images from those deprecated datastores into the new one. [Let us know](http://opennebula.org/community/mailinglists/) if you have doubts or problems with this process.

#### **1.15.1 Preparation**

Before proceeding, make sure you don't have any VMs in a transient state (prolog, migr, epil, save). Wait until these VMs get to a final state (runn, suspended, stopped, done). Check the *Managing Virtual Machines guide* for more information on the VM life-cycle.

Stop OpenNebula and any other related services you may have running: EC2, OCCI, and Sunstone. As oneadmin, in the front-end:

```
$ sunstone-server stop
$ oneflow-server stop
$ econe-server stop
$ occi-server stop
$ one stop
```
#### **1.15.2 Backup**

Backup the configuration files located in /etc/one. You don't need to do a manual backup of your database, the onedb command will perform one automatically.

#### **1.15.3 Installation**

Follow the *[Platform Notes](#page-14-0)* and the *Installation guide*, taking into account that you will already have configured the passwordless ssh access for oneadmin.

It is highly recommended **not to keep** your current oned, conf, and update the oned, conf file shipped with OpenNebula 4.10 to your setup. If for any reason you plan to preserve your current oned.conf file, read the *[Compatibility Guide](#page-17-0)* and the complete oned.conf reference for [3.8](http://opennebula.org/documentation:archives:rel3.8:oned_conf) and *4.10* versions.

#### **1.15.4 Database Upgrade**

The database schema and contents are incompatible between versions. The OpenNebula daemon checks the existing DB version, and will fail to start if the version found is not the one expected, with the message 'Database version mismatch'.

You can upgrade the existing DB with the 'onedb' command. You can specify any Sqlite or MySQL database. Check the *onedb reference* for more information.

Warning: Make sure at this point that OpenNebula is not running. If you installed from packages, the service may have been started automatically.

```
Note: If you have a MAC_PREFIX in oned.conf different than the default 02:00, open /usr/lib/one/ruby/onedb/local/4.5.80 to 4.7.80.rb and change the value of the
/usr/lib/one/ruby/onedb/local/4.5.80_to_4.7.80.rb
ONEDCONF_MAC_PREFIX constant.
```
After you install the latest OpenNebula, and fix any possible conflicts in oned.conf, you can issue the 'onedb upgrade -v' command. The connection parameters have to be supplied with the command line options, see the *onedb manpage* for more information. Some examples:

```
$ onedb upgrade -v --sqlite /var/lib/one/one.db
```
\$ onedb upgrade -v -S localhost -u oneadmin -p oneadmin -d opennebula

If everything goes well, you should get an output similar to this one:

```
$ onedb upgrade -v -u oneadmin -d opennebula
MySQL Password:
Version read:
Shared tables 3.8.0 : OpenNebula 3.8.0 daemon bootstrap
Local tables 3.8.0 : OpenNebula 3.8.0 daemon bootstrap
```
MySQL dump stored in /var/lib/one/mysql\_localhost\_opennebula.sql Use 'onedb restore' or restore the DB using the mysql command: mysql -u user -h server -P port db\_name < backup\_file

```
>>> Running migrators for shared tables
 > Running migrator /usr/lib/one/ruby/onedb/shared/3.8.0_to_3.8.1.rb
 > Done in 0.36s
 > Running migrator /usr/lib/one/ruby/onedb/shared/3.8.1_to_3.8.2.rb
 > Done in 0.00s
 > Running migrator /usr/lib/one/ruby/onedb/shared/3.8.2_to_3.8.3.rb
 > Done in 0.00s
 > Running migrator /usr/lib/one/ruby/onedb/shared/3.8.3_to_3.8.4.rb
 > Done in 0.56s
 > Running migrator /usr/lib/one/ruby/onedb/shared/3.8.4_to_3.8.5.rb
 > Done in 0.00s
```

```
> Running migrator /usr/lib/one/ruby/onedb/shared/3.8.5_to_3.9.80.rb
ATTENTION: manual intervention required
Virtual Machine deployment files have been moved from /var/lib/one to
/var/lib/one/vms. You need to move these files manually:
    $ mv /var/lib/one/[0-9]* /var/lib/one/vms
  > Done in 1.10s
  > Running migrator /usr/lib/one/ruby/onedb/shared/3.9.80_to_3.9.90.rb
ATTENTION: manual intervention required
IM and VM MADS have been renamed in oned.conf. To keep your
existing hosts working, you need to duplicate the drivers with the
old names.
For example, for kvm you will have IM_MAD "kvm" and VM_MAD "kvm", so you
need to add IM_MAD "im_kvm" and VM_MAD "vmm_kvm"
IM\_MAD = [name = "kvm",executable = "one_im_ssh",
     arguments = "-r 0 -t 15 kvm" ]
IM MAD = [
     name = "im_kvm",executable = "one_im_ssh",
     arguments = "-r 0 -t 15 kvm" ]
VM MAD = \Gammaname = "kvm",
    executable = "one_vmm_exec",
   arguments = -t 15 -r 0 kvm,default = "vmm_exec/vmm_exec_kvm.conf",
   type = "kvm" ]VM_MAD = [name = "vmm kvm",
   executable = "one_vmm_exec",
   arguments = " -t 15 -r 0 kvm",
   default = "vmm_exec/vmm_exec_kvm.conf",
   type = "kvm" ]> Done in 0.41s
  > Running migrator /usr/lib/one/ruby/onedb/shared/3.9.90_to_4.0.0.rb
  > Done in 0.00s
  > Running migrator /usr/lib/one/ruby/onedb/shared/4.0.0_to_4.0.1.rb
  > Done in 0.00s
  > Running migrator /usr/lib/one/ruby/onedb/shared/4.0.1_to_4.1.80.rb
  > Done in 0.09s
  > Running migrator /usr/lib/one/ruby/onedb/shared/4.1.80_to_4.2.0.rb
  > Done in 0.00s
```

```
> Running migrator /usr/lib/one/ruby/onedb/shared/4.2.0 to 4.3.80.rb
 > Done in 0.68s
 > Running migrator /usr/lib/one/ruby/onedb/shared/4.3.80_to_4.3.85.rb
 > Done in 0.00s
 > Running migrator /usr/lib/one/ruby/onedb/shared/4.3.85_to_4.3.90.rb
 > Done in 0.00s
 > Running migrator /usr/lib/one/ruby/onedb/shared/4.3.90_to_4.4.0.rb
 > Done in 0.00s
 > Running migrator /usr/lib/one/ruby/onedb/shared/4.4.0_to_4.4.1.rb
 > Done in 0.00s
 > Running migrator /usr/lib/one/ruby/onedb/shared/4.4.1_to_4.5.80.rb
 > Done in 0.39s
Database migrated from 3.8.0 to 4.5.80 (OpenNebula 4.5.80) by onedb command.
>>> Running migrators for local tables
Database already uses version 4.5.80
Total time: 3.60s
```
Note: Make sure you keep the backup file. If you face any issues, the onedb command can restore this backup, but it won't downgrade databases to previous versions.

#### **1.15.5 Check DB Consistency**

After the upgrade is completed, you should run the command onedb fsck.

First, move the 4.0 backup file created by the upgrade command to a safe place.

\$ mv /var/lib/one/mysql\_localhost\_opennebula.sql /path/for/one-backups/

Then execute the following command:

\$ onedb fsck -S localhost -u oneadmin -p oneadmin -d opennebula MySQL dump stored in /var/lib/one/mysql\_localhost\_opennebula.sql Use 'onedb restore' or restore the DB using the mysql command: mysql -u user -h server -P port db\_name < backup\_file

Total errors found: 0

#### **1.15.6 Virtual Machine Directories**

Note: Only for OpenNebula versions < 3.8.3

If you are upgrading from a version lower than 3.8.3, you need to move the Virtual Machine deployment files from '/var/lib/one' to '/var/lib/one/vms':

\$ mv /var/lib/one/[0-9]\* /var/lib/one/vms

#### **1.15.7 Driver Names**

OpenNebula default driver names have changed in the configuration file. Now the names of the vmm and im drivers are not prepended by the type of driver:

- vmm\_kvm  $\rightarrow$  kvm
- vmm\_xen  $\rightarrow$  xen
- vmm vmware  $\rightarrow$  vmware
- vmm\_ec2  $\rightarrow$  ec2
- vmm\_dummy  $\rightarrow$  dummy
- im\_kvm  $\rightarrow$  kvm
- im  $xen \rightarrow xen$
- im\_vmware  $\rightarrow$  vmware
- im  $ec2 \rightarrow ec2$
- im\_ganglia  $\rightarrow$  ganglia
- im\_dummy  $\rightarrow$  dummy

To keep your existing hosts working, you need to duplicate the drivers with the old names.

For example, for kvm you will have IM\_MAD kvm and VM\_MAD kvm, so you need to add IM\_MAD im\_kvm and VM\_MAD vmm\_kvm

```
IM_MAD = [
     name = "kvm",
     executable = "one_im_ssh",
     arguments = "-r 3 -t 15 kvm" ]
IM_MAD = [
     name = "im_kvm",executable = "one_im_ssh",
     arguments = "-r 3 -t 15 kvm" ]
VM\_MAD = [name = "kvm",
   executable = "one_vmm_exec",
   arguments = " -t 15 -r 0 kvm",
   default = "vmm_exec/vmm_exec_kvm.conf",
   type = "kvm" ]VM MAD = [name = "vmm_kvm",
   executable = "one_vmm_exec",
   arguments = -t 15 -r 0 kvm,default = "vmm\_exec/vmm\_exec\_kvm.comf",type = "kvm" ]
```
#### **1.15.8 Manual Intervention Required**

Note: Ignore this section if onedb didn't output the following message

If you have a datastore configured to use a tm driver not included in the OpenNebula distribution, the onedb upgrade command will show you this message:

ATTENTION: manual intervention required

```
The Datastore <id> <name> is using the
custom TM MAD '<tm_mad>'. You will need to define new
configuration parameters in oned.conf for this driver, see
http://opennebula.org/documentation:rel4.4:upgrade
```
Since OpenNebula 4.4, each tm\_mad driver has a TM\_MAD\_CONF section in oned.conf. If you developed the driver, it should be fairly easy to define the required information looking at the existing ones:

```
# The configuration for each driver is defined in TM_MAD_CONF. These
# values are used when creating a new datastore and should not be modified
# since they define the datastore behaviour.
# name : name of the transfer driver, listed in the -d option of the
# TM_MAD section
# 1n_target : determines how the persistent images will be cloned when
# a new VM is instantiated.
# NONE: The image will be linked and no more storage capacity will be used
# SELF: The image will be cloned in the Images datastore
# SYSTEM: The image will be cloned in the System datastore
# clone_target : determines how the non persistent images will be
# cloned when a new VM is instantiated.
# NONE: The image will be linked and no more storage capacity will be used
# SELF: The image will be cloned in the Images datastore
# SYSTEM: The image will be cloned in the System datastore
# shared : determines if the storage holding the system datastore is shared
# among the different hosts or not. Valid values: "yes" or "no"
TM_MAD_CONF = [
   name = "lvm",ln\_target = "NONE",
   clone_target= "SELF",
   shared = "yes"]
```
#### **1.15.9 Update the Drivers**

You should be able now to start OpenNebula as usual, running 'one start' as oneadmin. At this point, execute onehost sync to update the new drivers in the hosts.

Warning: Doing onehost sync is important. If the monitorization drivers are not updated, the hosts will behave erratically.

#### **1.15.10 Setting new System DS**

With the new *multi-system DS* functionality, it is now required that the system DS is also part of the cluster. If you are using System DS 0 for Hosts inside a Cluster, any VM saved (stop, suspend, undeploy) will not be able to be resumed after the upgrade process.

You will need to have at least one system DS in each cluster. If you don't already, create new system DS with the same definition as the system DS 0 (TM\_MAD driver). Depending on your setup this may or may not require additional configuration on the hosts.

You may also try to recover saved VMs (stop, suspend, undeploy) following the steps described in this [thread of the](http://lists.opennebula.org/pipermail/users-opennebula.org/2013-December/025727.html) [users mailing list.](http://lists.opennebula.org/pipermail/users-opennebula.org/2013-December/025727.html)

## **1.15.11 Testing**

OpenNebula will continue the monitoring and management of your previous Hosts and VMs.

As a measure of caution, look for any error messages in oned.log, and check that all drivers are loaded successfully. After that, keep an eye on oned.log while you issue the onevm, onevnet, oneimage, oneuser, onehost list commands. Try also using the show subcommand for some resources.

## **1.15.12 Restoring the Previous Version**

If for any reason you need to restore your previous OpenNebula, follow these steps:

- With OpenNebula 4.10 still installed, restore the DB backup using 'onedb restore -f'
- Uninstall OpenNebula 4.10, and install again your previous version.
- Copy back the backup of /etc/one you did to restore your configuration.

#### **1.15.13 Known Issues**

If the MySQL database password contains special characters, such as  $\&$  or  $\#$ , the onedb command will fail to connect to it.

The workaround is to temporarily change the oneadmin's password to an ASCII string. The [set password](http://dev.mysql.com/doc/refman/5.6/en/set-password.html) statement can be used for this:

```
$ mysql -u oneadmin -p
mysql> SET PASSWORD = PASSWORD('newpass');
```